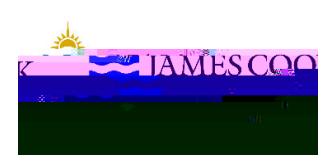

## CIAnywhereProcedure **General** Expense

## How to DelegateAccessto another CIAnywhereUser

Thisprocedureoutlinesthe processof how to delegateyour accesso anotherCIAnywhereUser.Thisis NOTa financialdelegation.

Toensurethere is no interruption to purchasing you candelegateother staff to haveaccessto your purchase orders/requisitionsto finaliseon your behalfwhen you are on extendedleave.Staffwill be ableto submitpurchaseorder amendments $\varepsilon$ onfirm goods<code>gn149.542</code>6r605 betold the strephb53T1 845T3 1 Tf 5.645 0 TD3[(es8s3l1)-603>T3 [(gn149.5426 -6

Loginto ServiceNow through the link on the staff homepage.Youwill needto Loganew FinanceRequest Select FinancialSystemsand Accessthen 'DelegateFinanceCIAnywhereAccesswhile you are on leave'.

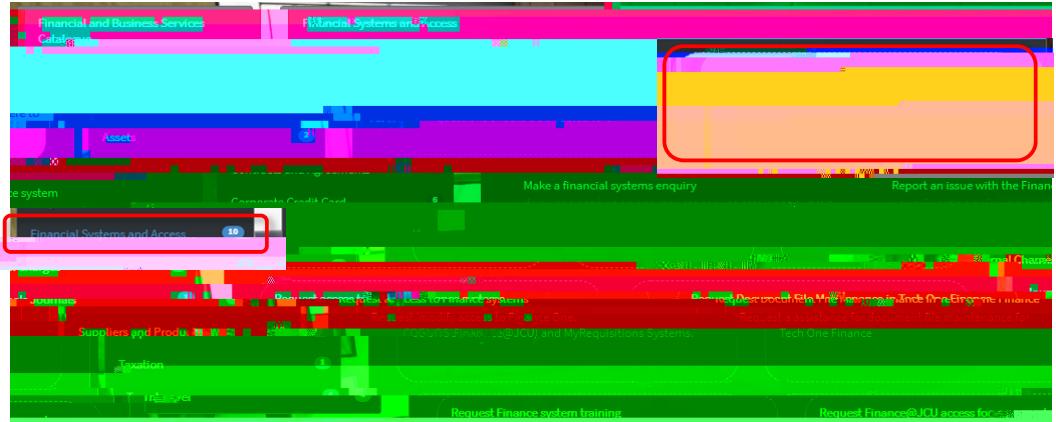

2. Completethe form and Submit. Youwill receivenotification through ServiceNow when your delegationhasbeen actioned.It is recommendedyou discussthis delegationwith the staff memberbefore actioning,asthey will require a certainlevel of CIAnywhereaccessobe a delegateoption.

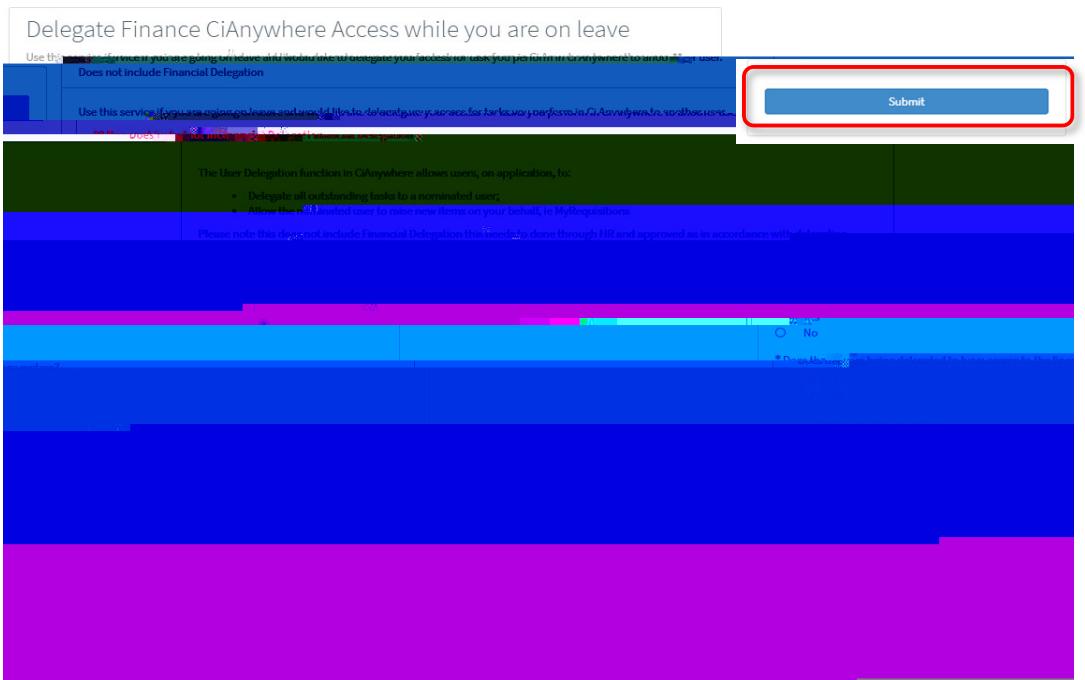